**The Application Procedures on 'University Post-Graduate' Program of Chinese Government Scholarship in Hebei University**

## Please check the following notice before applied this scholarship program:

- **1. This scholarship program only recruit post-graduates for Master degree.**
- **2. This scholarship program only has 3 English Language taught majors. After you are admitted successfully, you need to enter in Hebei University to start major learning from Sept. 2019. The specific major and studying durationas following:**
	- **① Journalism and Communication:** 2 years major
	- **② Tourism Management:** 2 years major
	- **③ International Business:** 2 years major

**I. Visit 'Chinese Government Scholarship Information System' (website: http://studyinchina.csc.edu.cn/#/register) to register, you could choose 'Chinese' or 'English' version on the top right corner, asfollowing:**

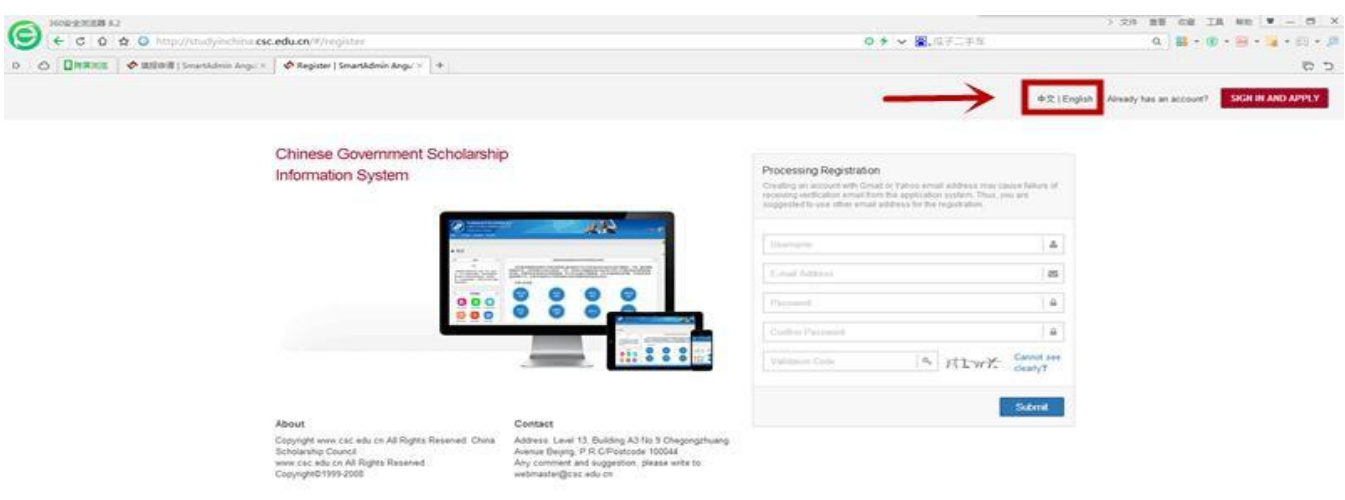

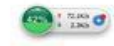

**II. After finish registration, please check your registered E-mail to activate your account and log on system.**

**III. After logging on system, please choose 'Application online' on the top left corner,**

**as following:**

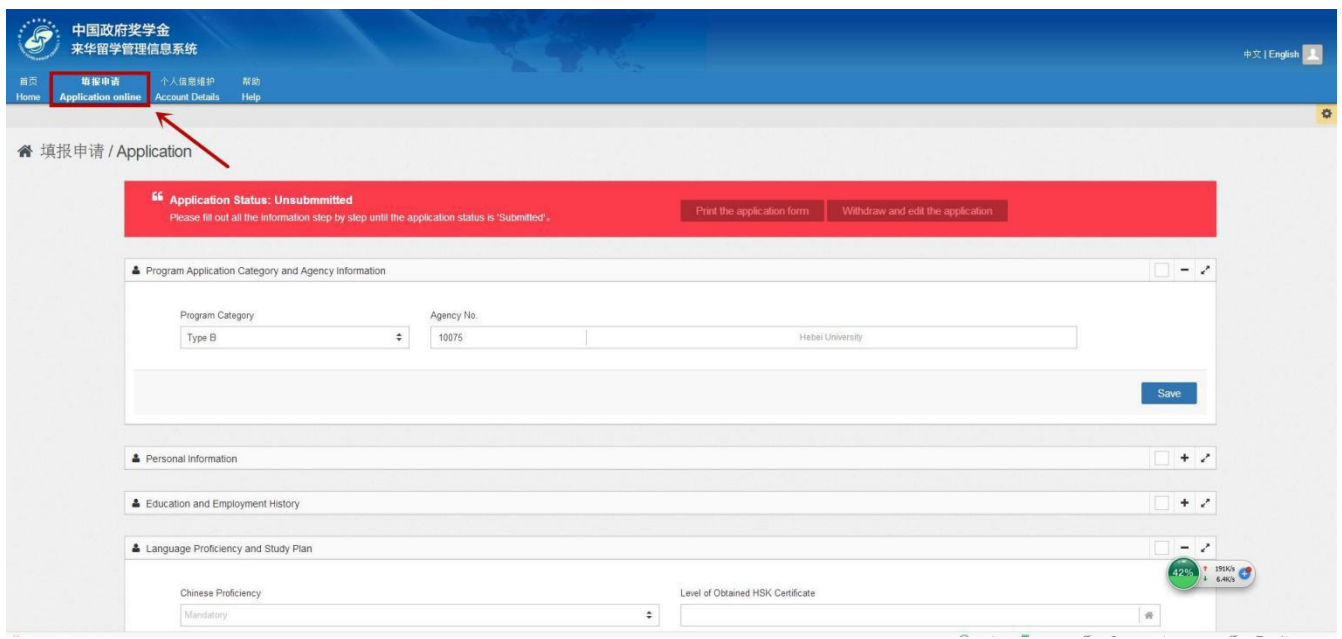

**IV.In 'Application online' page, the first item is 'Program ApplicationCategory and Agency Information' , the 'Program Category' should fill in 'Type B' , the 'Agency No.' should fill in '10075' , asfollowing:**

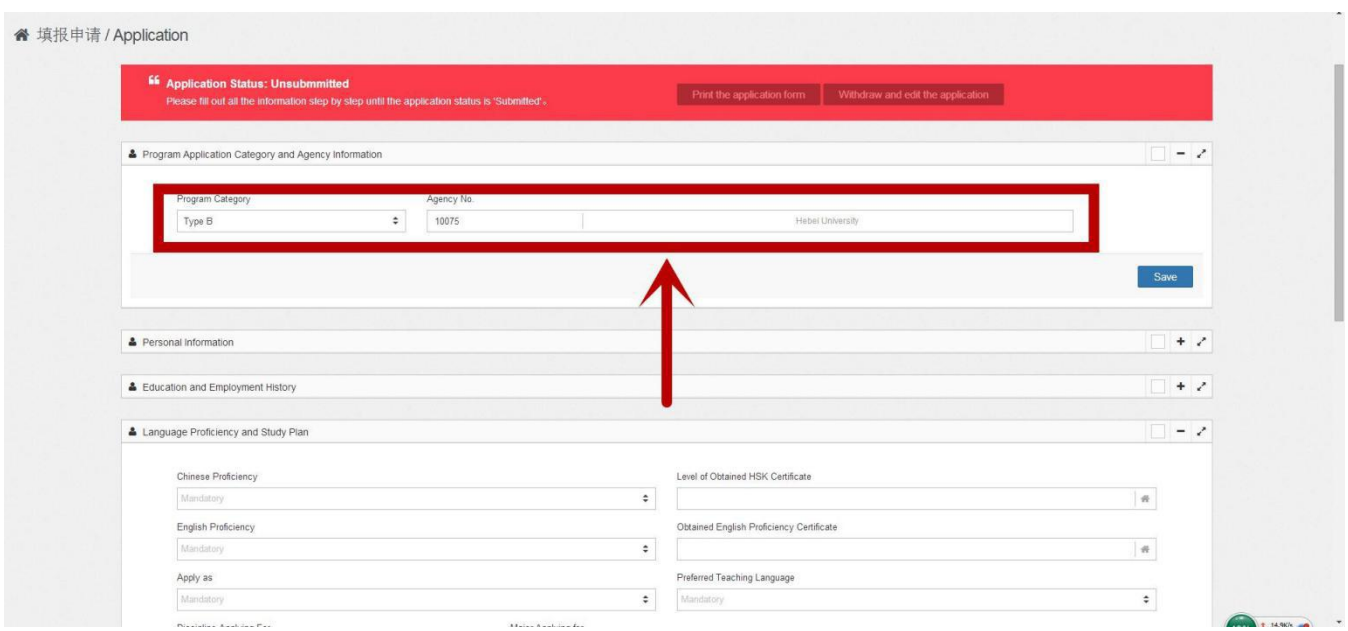

**V. Continue to fill in 'Personal Information' , 'Education and Employment History' , 'Language Proficiency and Study Plan' and 'Other Contacts' , after filling out each item, please click 'Verrify and Save'.**

**NOTICE: 'Apply as' need tofill in 'Masetr's Degree'; 'Preferred Teaching Language' need to fill in 'English'; 'Major Applying for' need to fill in one of above 3 majors; in 'Duration of Major Study' , the strating date should be Sept. 1 st , 2019, the ending date should be July 15 th , 2021.**

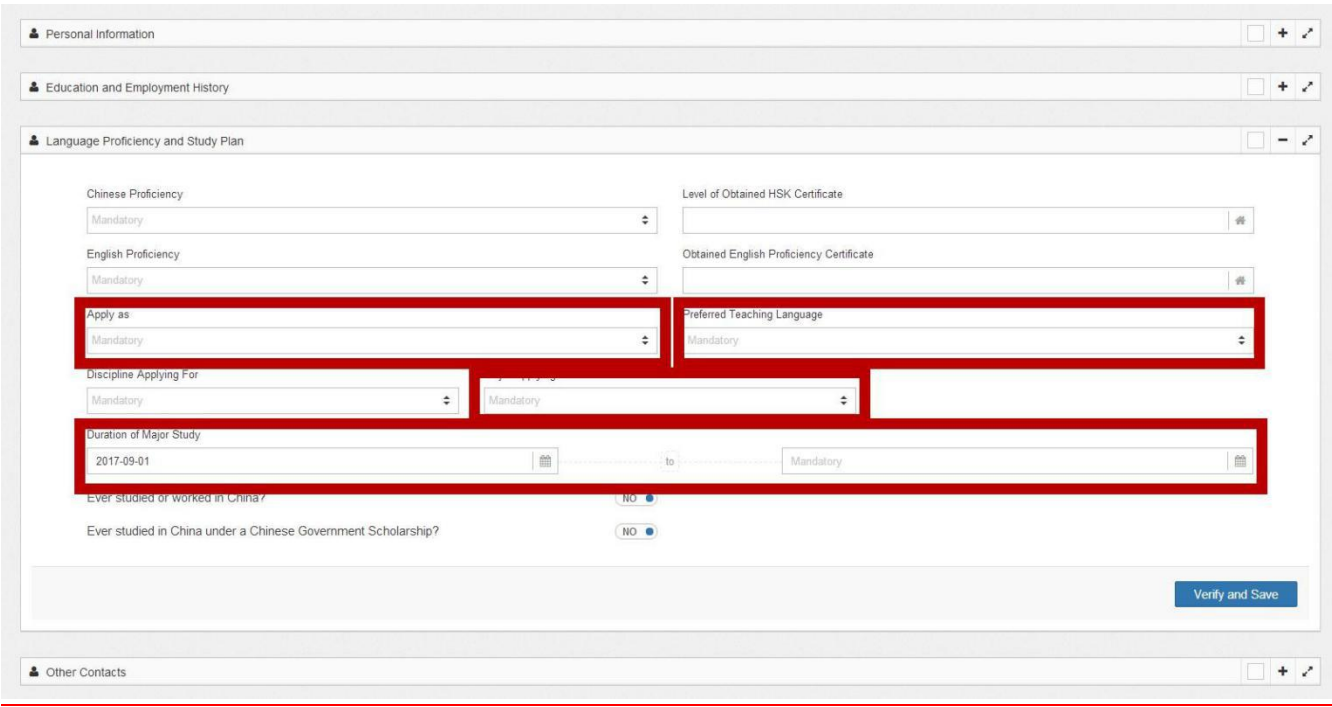

## **VI. Continue to finish 'Supporting Documents'. All the documents need tobe**

**scanned and upload to system, as following:**

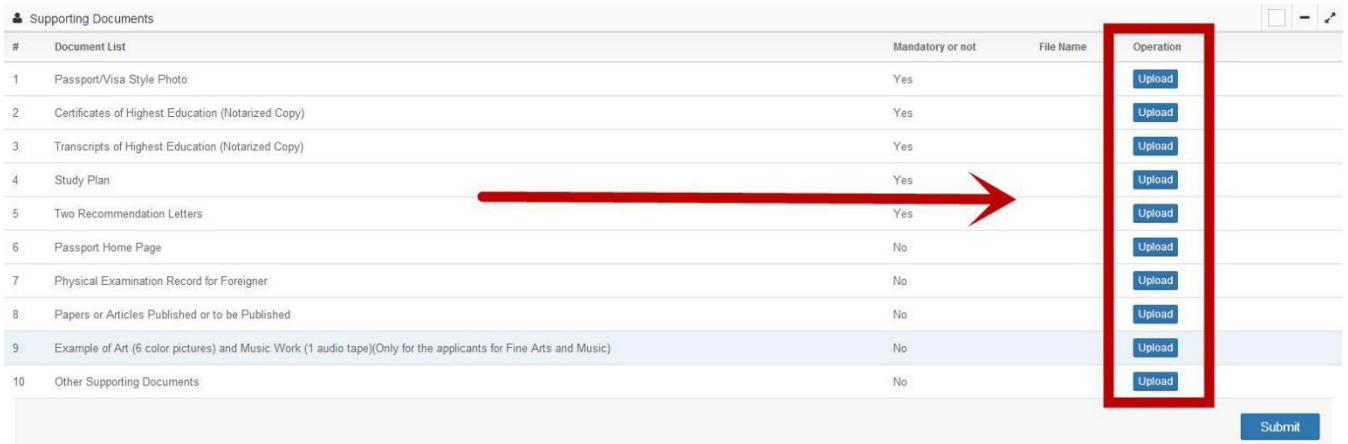

**VII. After all information and documents be filled out and uploaded, please click**

**'Submit' to finish application, asfollowing:**

**NOTICE: Before clicking 'Submit' , please be sure to check your all information and**

**documents had been filled out and uploaded correctly, once submitted, it can not be**

## **modified any more.**

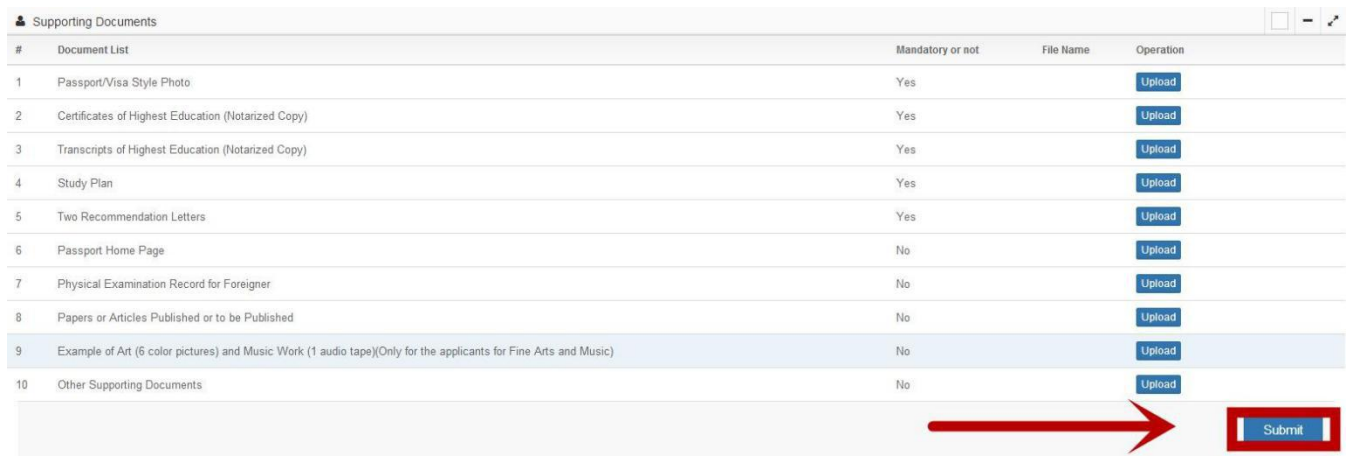